# BIS Help Guides

# **Login to eportfolio.com**

This Guide will show you how to logon the first time to eportfolio

Written By: s11464

Latest Post: The container

Latest Post: Recorded play review

Latest Post: Cover Lessons Film Reflection

**Visit Site** 

**Visit Site** 

MEMBER<br>LOGIN

Log

**RSS** 

**Comments** 

 $\overline{\mathbf{m}}$ **Entries** 

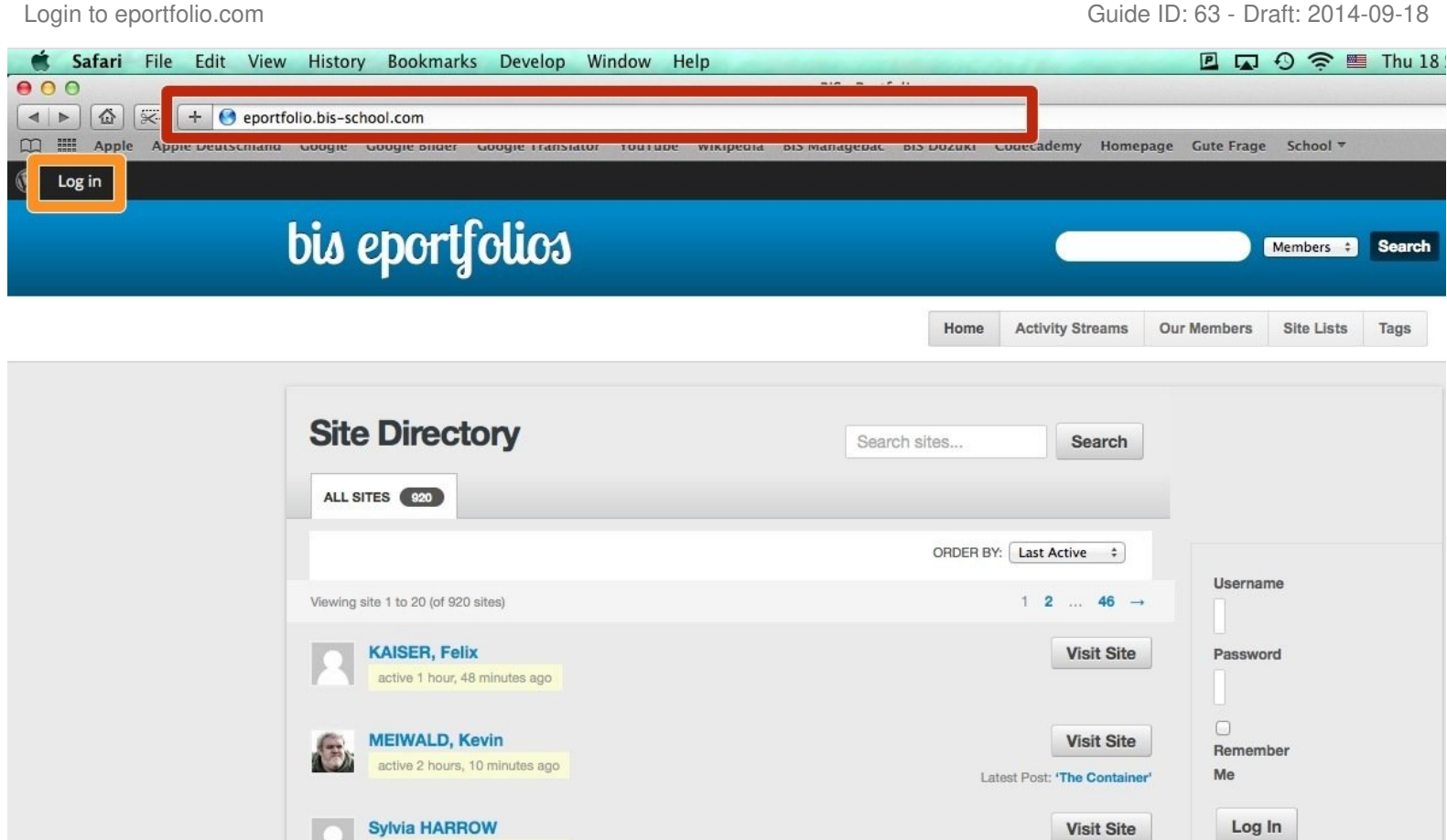

**ID** 

This document was generated on 2022-01-21 11:37:46 PM (MST).

active 2 hours, 28 minutes ago

active 2 hours, 32 minutes ago

active 2 hours, 32 minutes ago

**FREUER, Anna** 

**Ethan Hedding** 

18

#### **Step 1 — Go through the BIS Login**

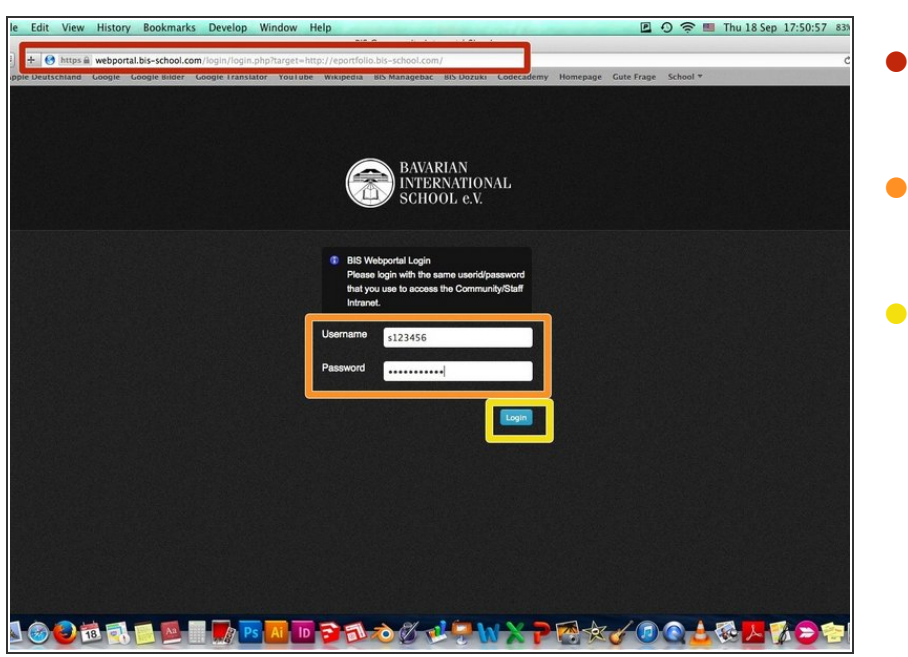

- Type eportfolio.bis-school.com into the adressbar  $\bullet$
- Enter your sNumber and your password  $\bullet$
- Click on "Login"

## **Step 2 — Log in**

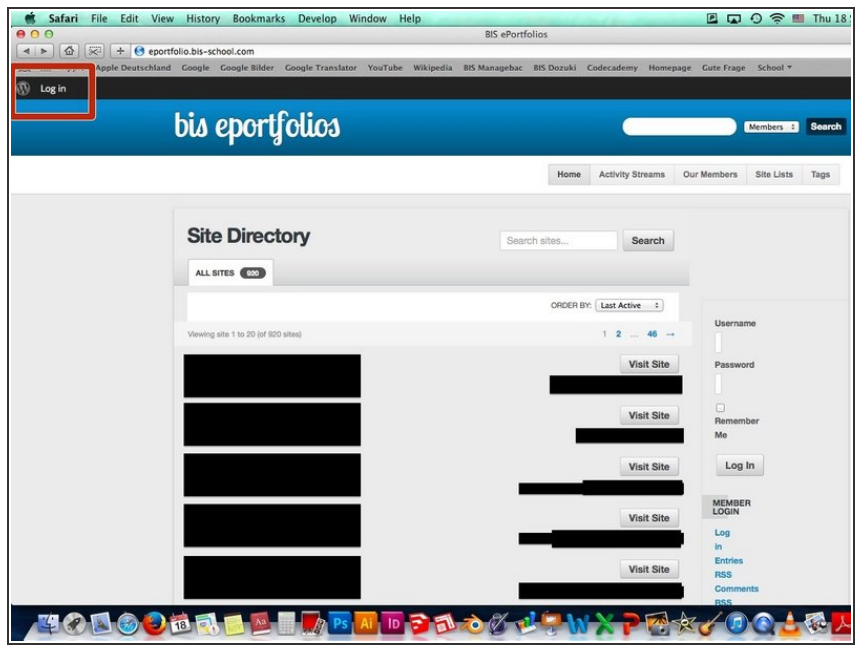

Click on "Log In" in the upper right hand corner  $\bullet$ 

### **Step 3 — Log in**

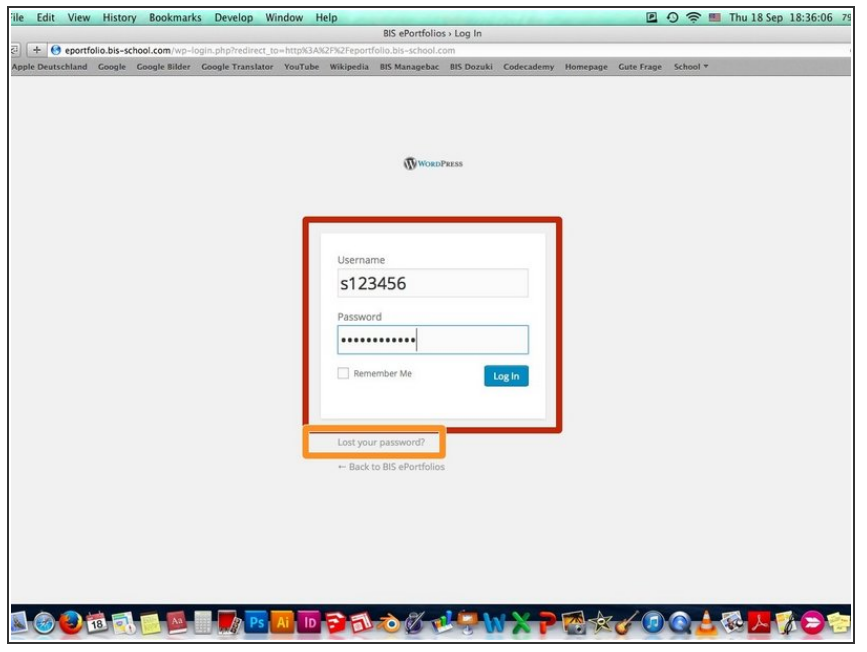

- **Enter your sNumber and your** Password and click on "Log In", then you are done
- **If you don't have a password yet or** would like to change your password, click on "Lost your Password?"

#### **Step 4 — Enter your sNumber**

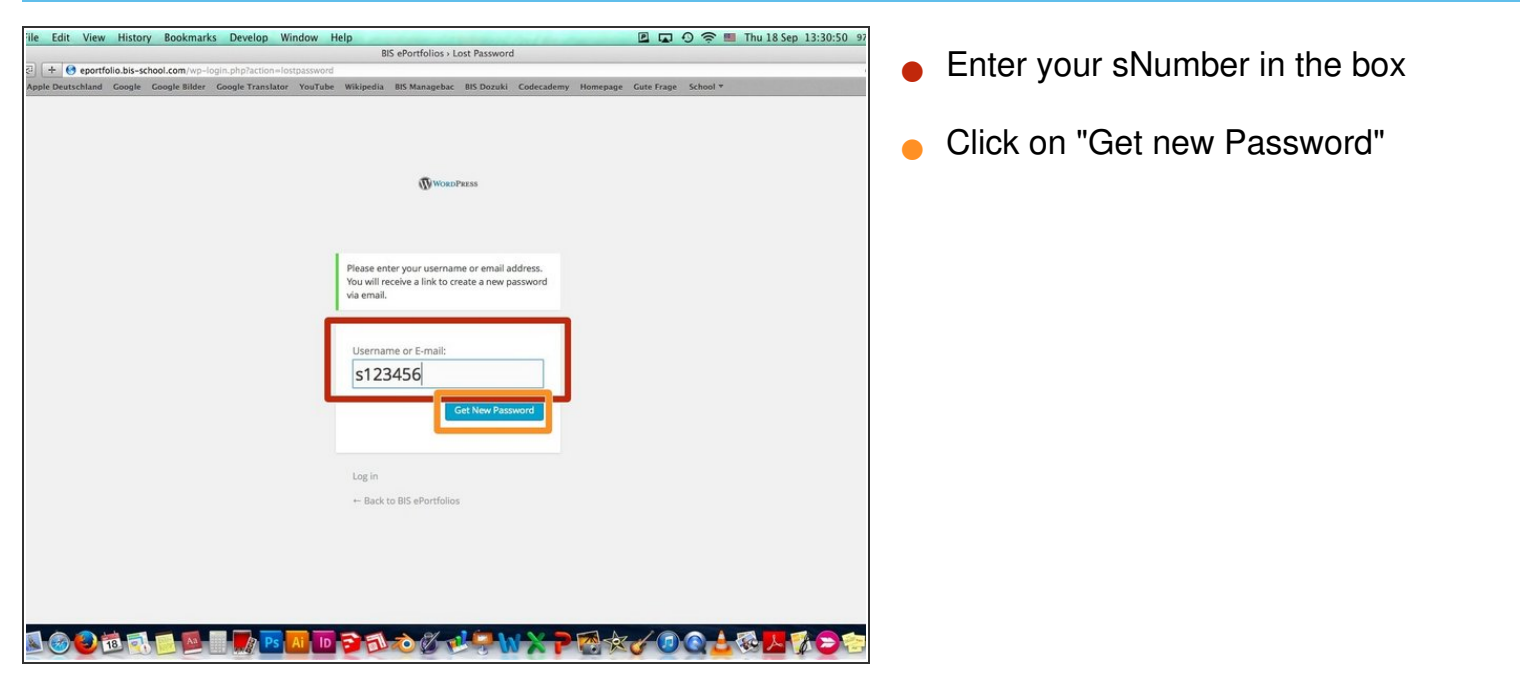

## **Step 5 — Email**

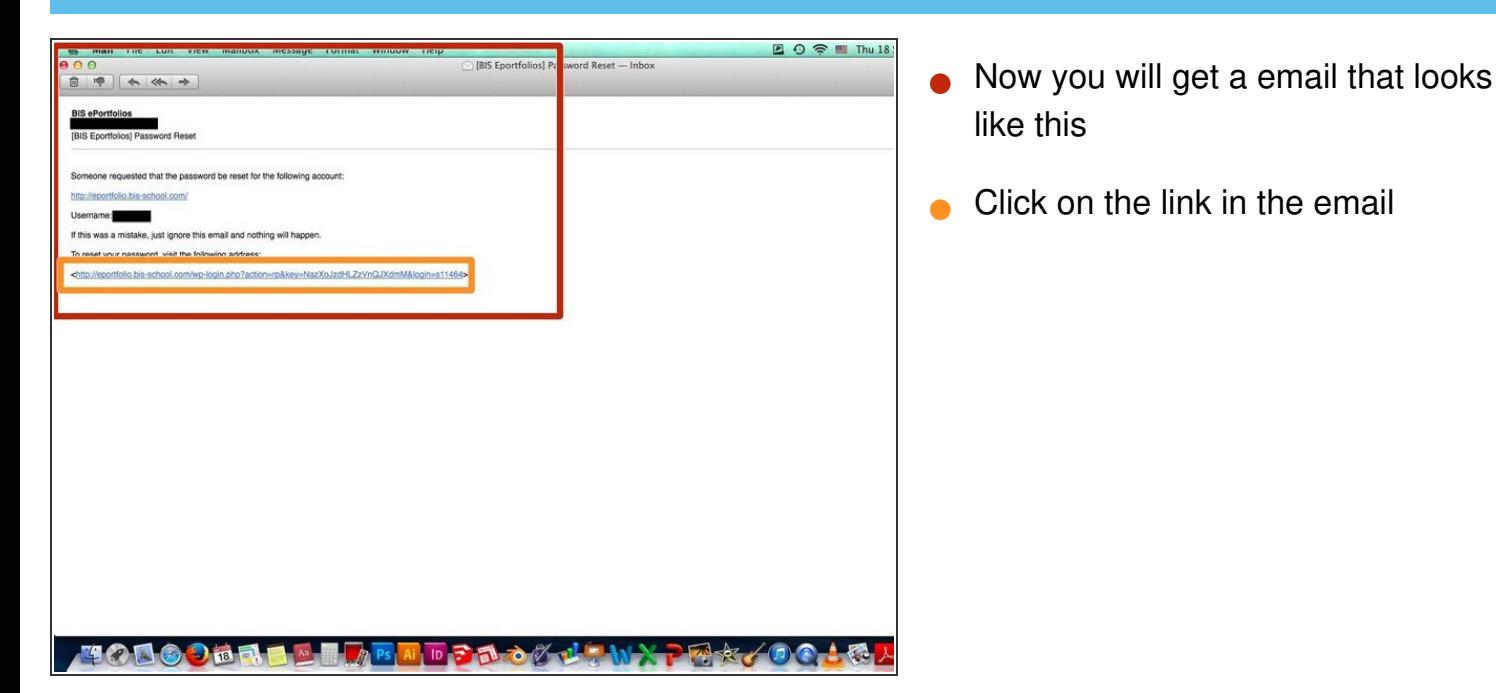

#### **Step 6 — Make a new Password**

![](_page_4_Picture_164.jpeg)